## User privilege escalation for particular time

304 admin March 14, 2025 [Technical](https://www.ezeelogin.com/kb/category/faq/technical/14/) 3865

## How a normal user acquire root privilege for a particular period of time

**Overview:** This article details how a normal user can perform *privilege escalation* to temporarily gain root privilege with administrator permission. By adding the server to Ezeelogin GUI and enabling sub SSH, the user logs in with limited access. With granted permissions, they retrieve the root password using "ezinfo" and log in manually.

 A normal user can perform privilege escalation to attain attain root privilege for particular time if the administrator grants permission, the following are the steps

The server must be added into the Ezeelogin GUI as the root user

**Step 1.** Enable the [sub ssh](https://www.ezeelogin.com/kb/article/user-identity-and-access-management-in-ssh-197.html?/how-will-an-ssh-gateway-user-login-into-a-remote-server-cloud-instance-as-a-system-user-with-the-same-name-as-the-ssh-gateway-user-197) or the [pass user feature](https://www.ezeelogin.com/kb/article/ssh-connection-to-a-remote-server-using-the-same-username-as-ssh-gateway-user-232.html) to the user, so that the user will be logging into the server as the user you decide

[How will an ssh gateway user login into a remote server/ cloud instance as a system user with the same](https://www.ezeelogin.com/kb/article.php?id=197) name as the ssh gateway user?

 After enabling the sub ssh feature, the user can access the server only with the limited privilege that the user have.

**Step 2.** Grant privilege for the user to view server password from **Access control -> User\_action -> enable view server details** and **view server password**

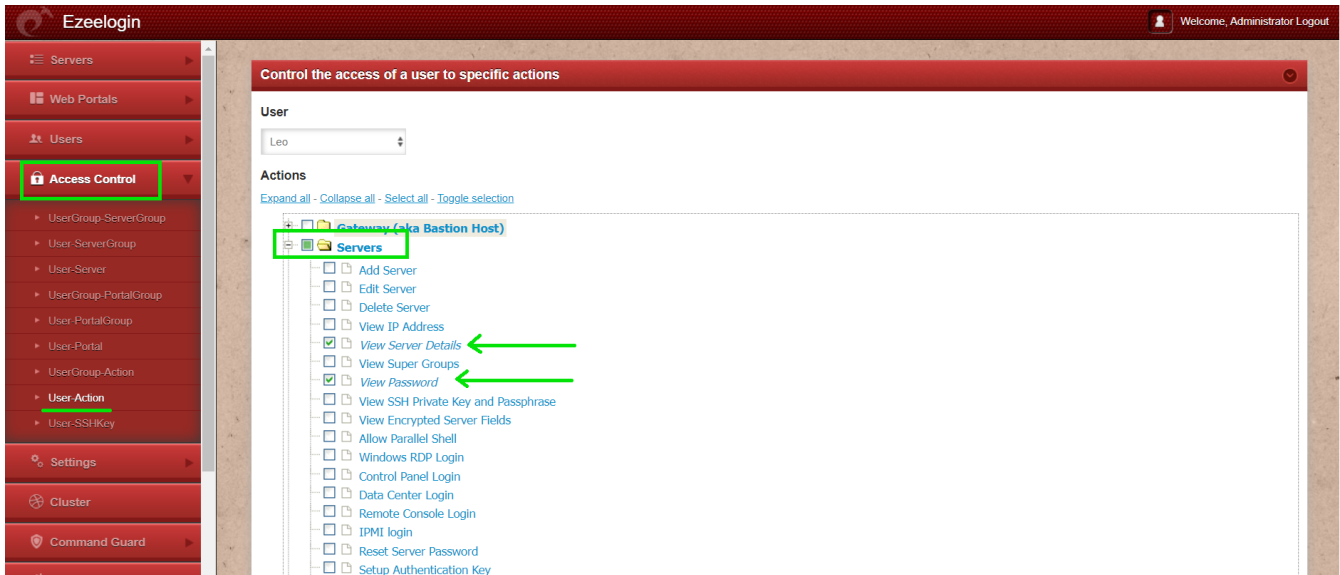

**Step 3.** From the gateway server login to the particular server's back-end and type the command " ezinfo ", you'll see the server details and the password as follows

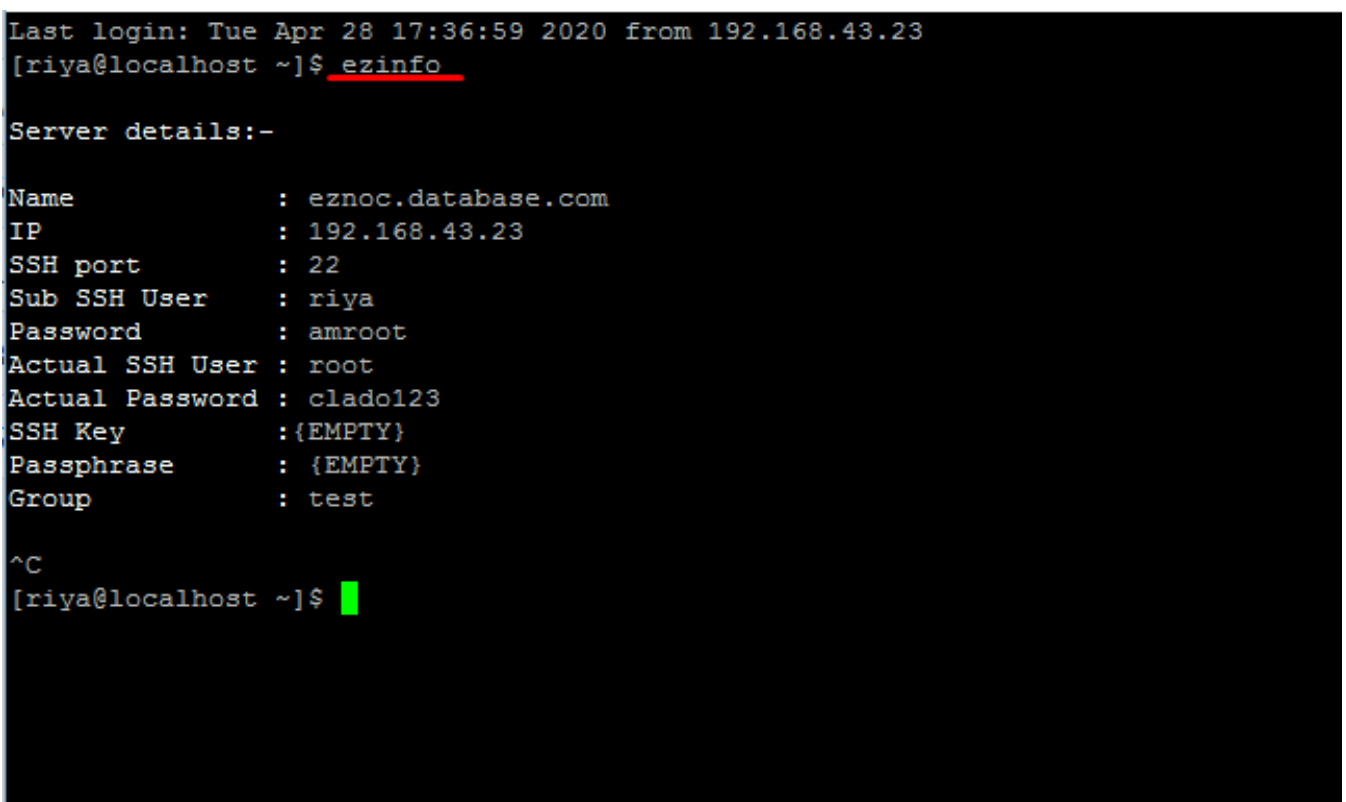

copy the root password and manually login to the server by the following command

user@localohost:~# su -

This only works if the admin give privilege to the user to view the sever details

## **Related Article**

[How to add sub ssh users on remote servers and restrict commands via sudoers file](https://www.ezeelogin.com/kb/article/how-to-add-sub-ssh-users-on-remote-servers-and-restrict-commands-via-sudoers-file-716.html)

[How to add a subssh user with non privileged remote ssh login user](https://www.ezeelogin.com/kb/article/how-to-add-a-subssh-user-with-non-privileged-remote-ssh-login-user-692.html)

[Access Control Explained](https://www.ezeelogin.com/kb/article/access-control-explained-496.html)

[Different types of Users in Ezeelogin](https://www.ezeelogin.com/kb/article/different-types-of-users-in-ezeelogin-465.html)

Online URL: <https://www.ezeelogin.com/kb/article/user-privilege-escalation-for-particular-time-304.html>